Bilder

RGB

Ausgabebedingung ändert.

# InDesign CS5: Daten für Druck-PDFs aufbereiten

## Wo lege ich die Farbmanagement-Einstellungen in InDesign fest?

Unabhängig davon, ob Sie Ihre InDesign-Daten selbst erstellen, oder gelieferte Daten aufbereiten, sollten Sie die Farbmanagement-Einstellungen kontrollieren und Ihren Anforderungen entsprechend anpassen, bevor Sie mit der eigentlichen Arbeit in Adobe InDesign beginnen. Die Farbmanagement-Einstellungen sind besonders wichtig, wenn die zu verarbeitenden Daten gemischt vorliegen, also RGB- und CMYK-Farben in einem Dokument verwendet wurden, und die Ausgabe für die Druckvorstufe erfolgen soll.

In der Druckindustrie werden für den Druck CMYK-Daten benötigt. Werden Bilder eingescannt oder digitale Fotografien verwendet, liegen diese als RGB-Daten vor. Irgendwann müssen von irgendwem die Farben, die nicht im CMYK-Farbraum vorliegen, konvertiert werden. Dazu stehen grundsätzlich drei Arbeitsweisen zur Auswahl: Early Binding, Intermediate Binding und Late Binding.

Bei der ersten Arbeitsweise, dem EARLY BINDING, werden die einzelnen Bestandteile eines Dokuments so früh wie möglich im Zielfarbraum aufbereitet. Das heißt, Grafiken und Bilder liegen bereits im Zielfarbraum vor, bevor Sie im Layout verwendet werden. Die Ausgabe als PDF oder der PDF-Export erfolgt anschließend im CMYK-Zielfarbraum.

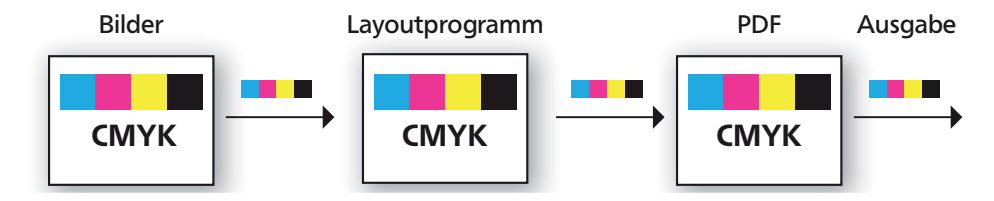

Bei der zweiten Variante, dem Intermediate Binding, wird im Layout noch mit RGB-Bilddaten gearbeitet. Die für den Druck notwendige Farbseparation nach CMYK wird auf den Zeitpunkt der Ausgabe, also den PDF-Export oder die Post-Script-Erstellung, verschoben. Ein Vorteil bei dieser Arbeitsweise liegt darin, dass im Layoutprogramm das Ausgabeprofil entsprechend geändert und die Datei neu exportiert bzw. die PostScript-Datei neu erstellt wird, wenn sich die

Layoutprogramm

**RGB** 

Early-Binding-Workflow – wird auch als »sicherer CMYK Workflow« bezeichnet

#### Intermediate Binding

Bei einem Intermediate-Binding-Workflow (deutsch: dazwischenliegend) erfolgt die Datenaufbereitung in RGB und die Ausgabe in CMYK.

Bei der dritten Variante, dem Late Binding, erfolgt die Farbraumanpassung ganz am Ende in Adobe Acrobat oder ggf. »on the fly« im Ausgabesystem. Late Binding

**Ausgabe** 

PDF

**CMYK** 

### **Versionsinfo**

Die Beschreibungen wurden anhand der Version INDESIGN CS5 Version 7.0.1 erstellt.

### Farbmanagement-Einstellungen definieren

Farben für den Druck in

Early Binding

CMYK wandeln